# How to Use Google Colab

### How to use Google Colab

- ① Create you Google account (you can skip this step if you already have a Google account.)
- 2 Accessing Google Colab

Visit: https://support.google.com/accounts/answer/27441?hl=en&ref topic=3382296

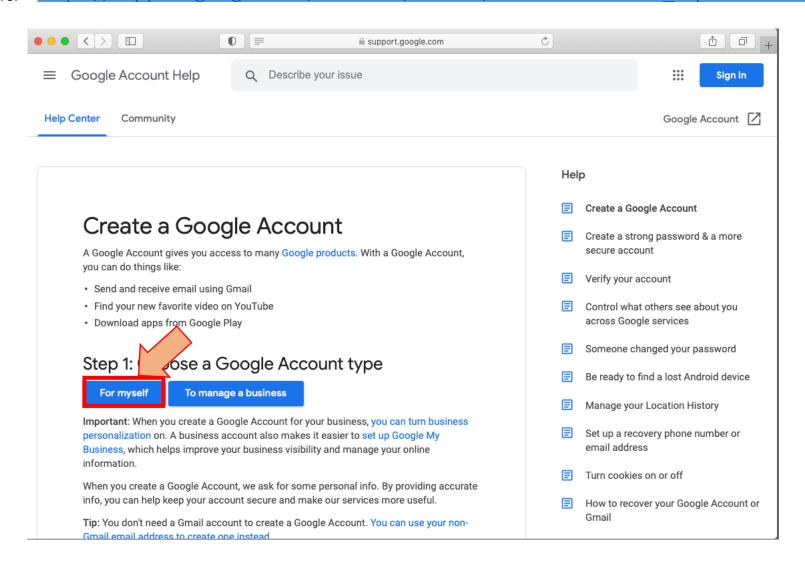

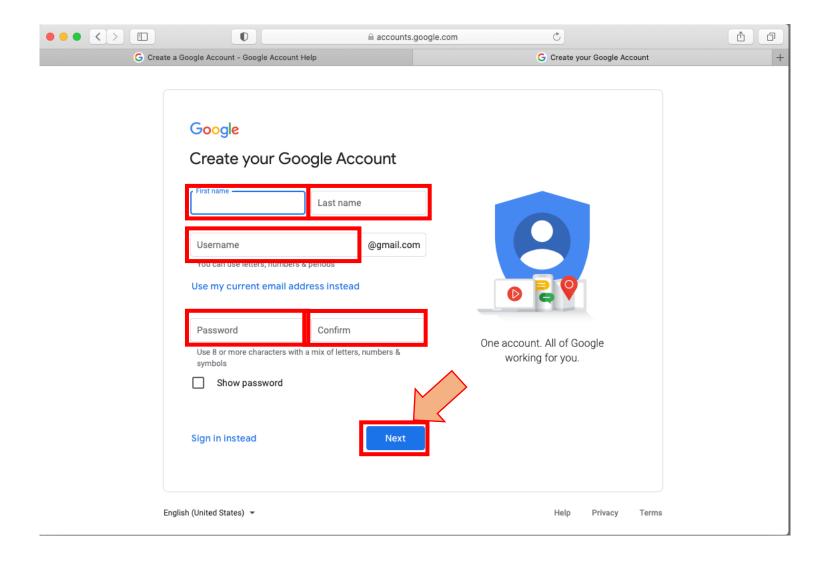

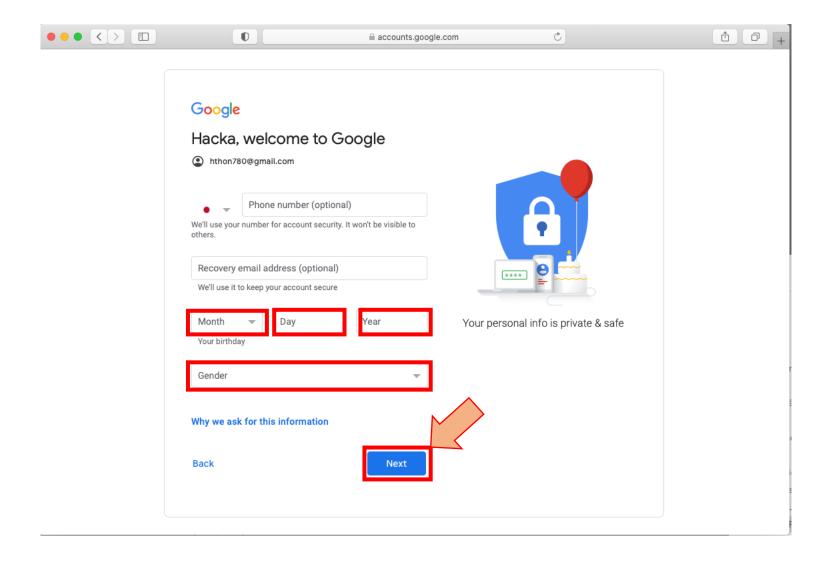

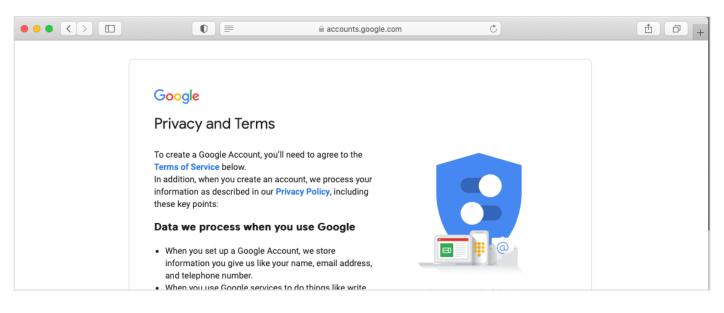

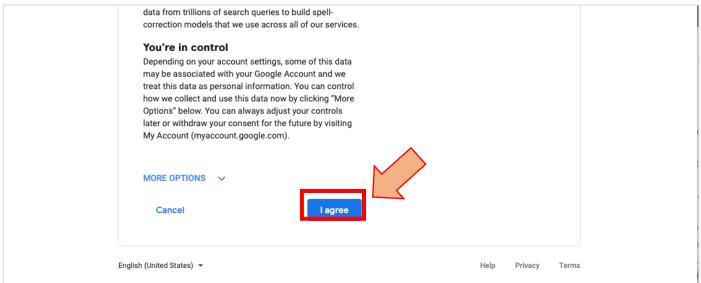

#### Congratulations – you have created your Google account successfully!

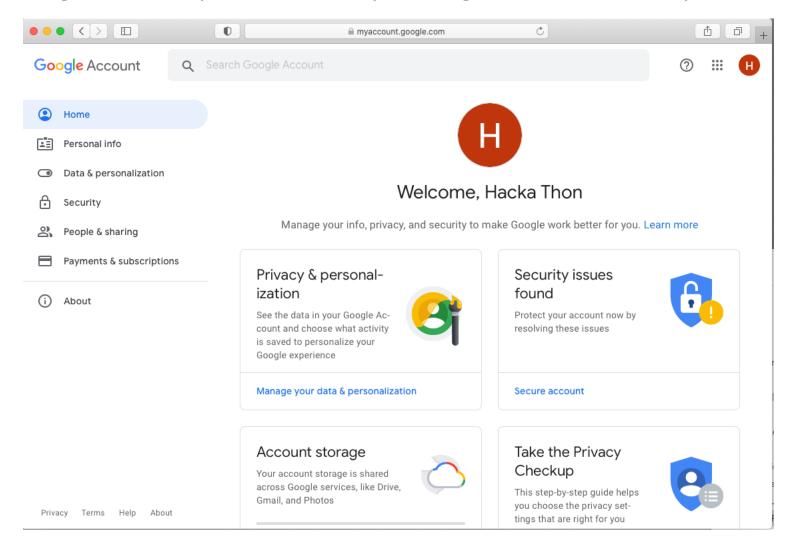

#### **Accessing Colab**

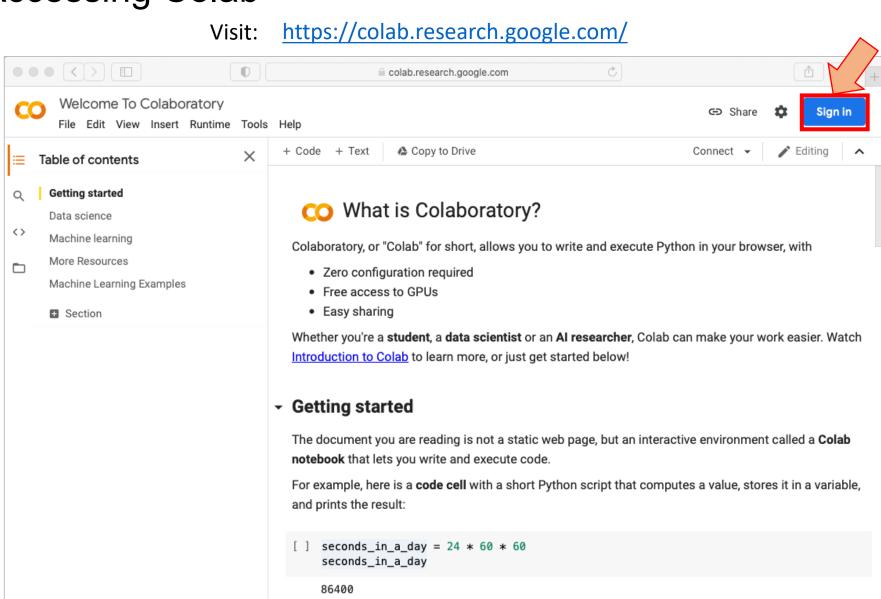

To execute the code in the above cell, select it with a click and then either press the play button to the left of the code, or use the keyboard shortcut "Command/Ctrl+Enter". To edit the code, just click the cell

# Starting a new Colab notebook

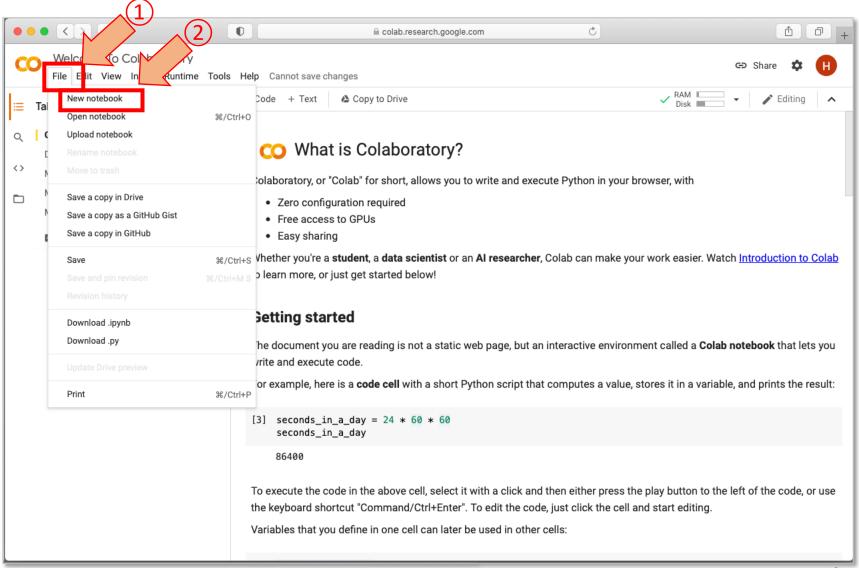

# Changing the name of the notebook

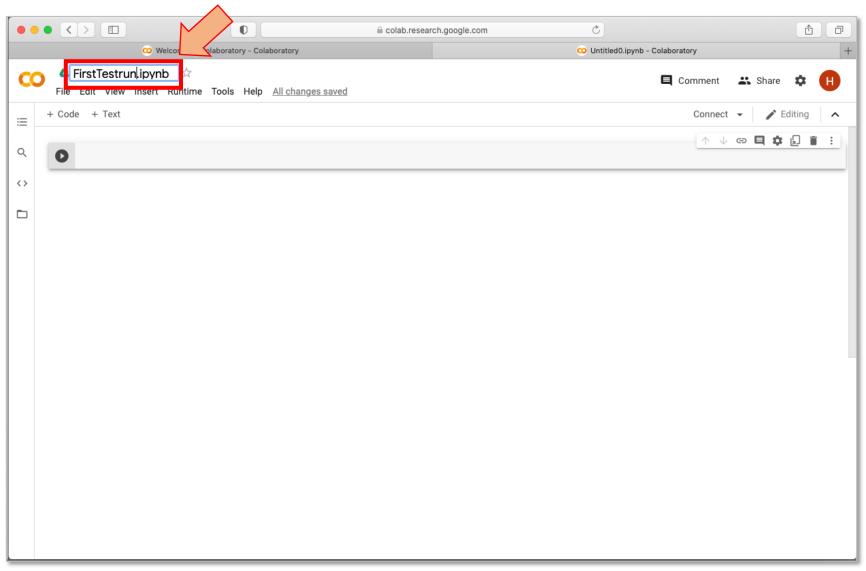

# Write code in a cell, and execute it: Example 1

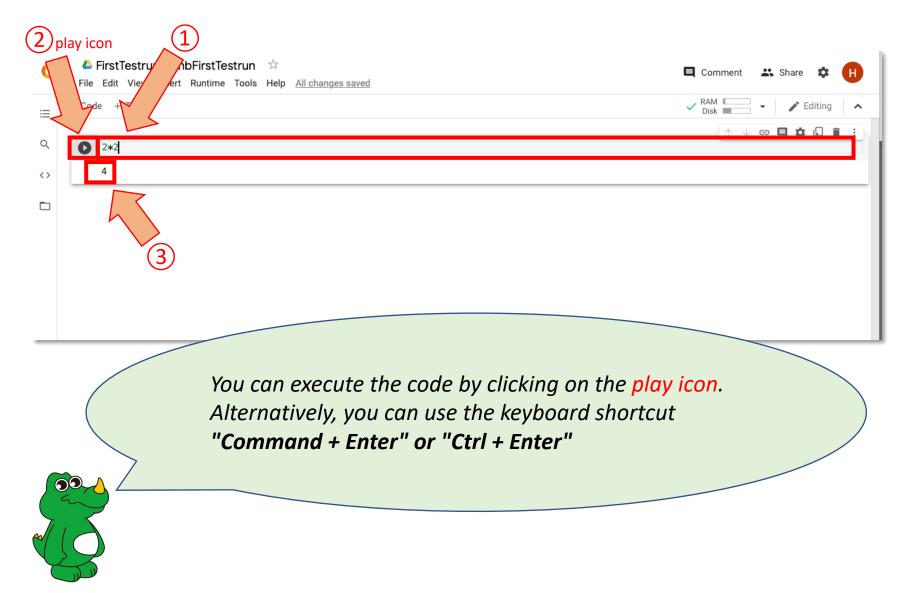

# Write code in a cell, and execute it: Example 2

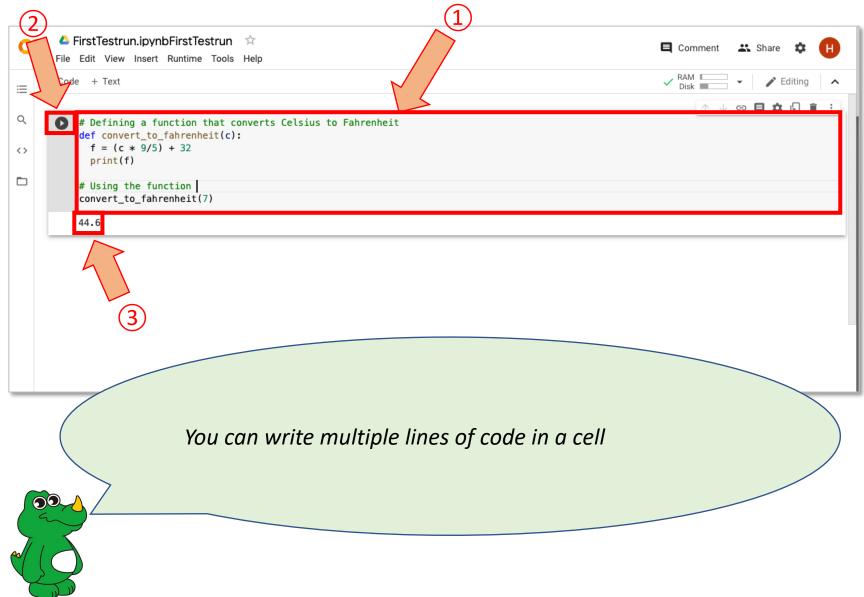

# Sharing a notebook

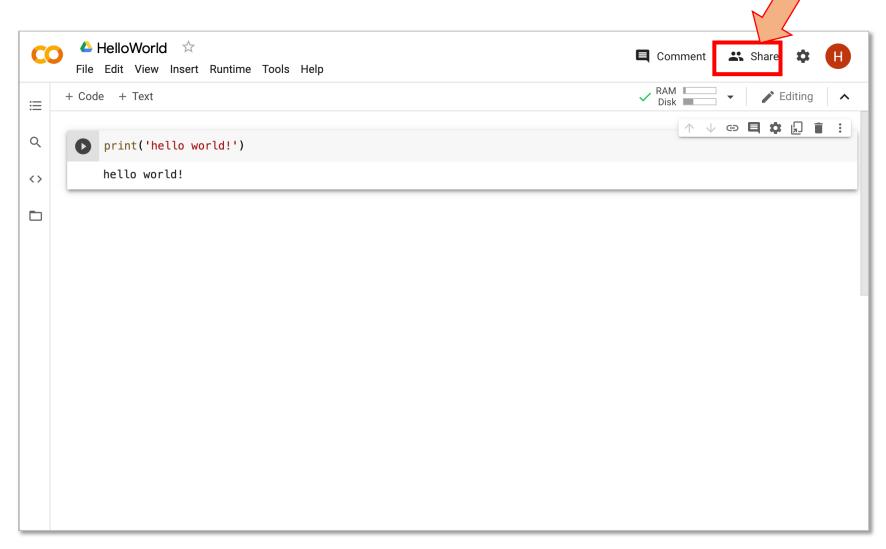

Sharing a notebook

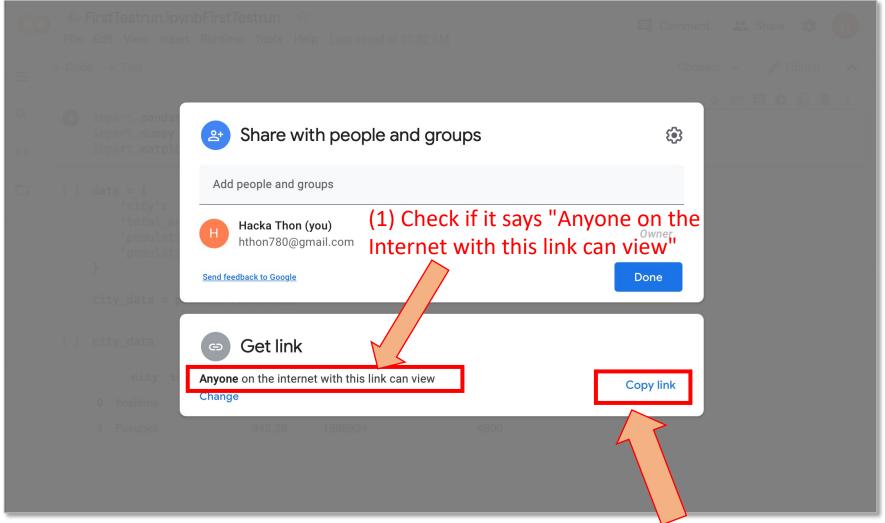

(2) Click on "Copy link". You can share it with other people

## Opening an existing notebook

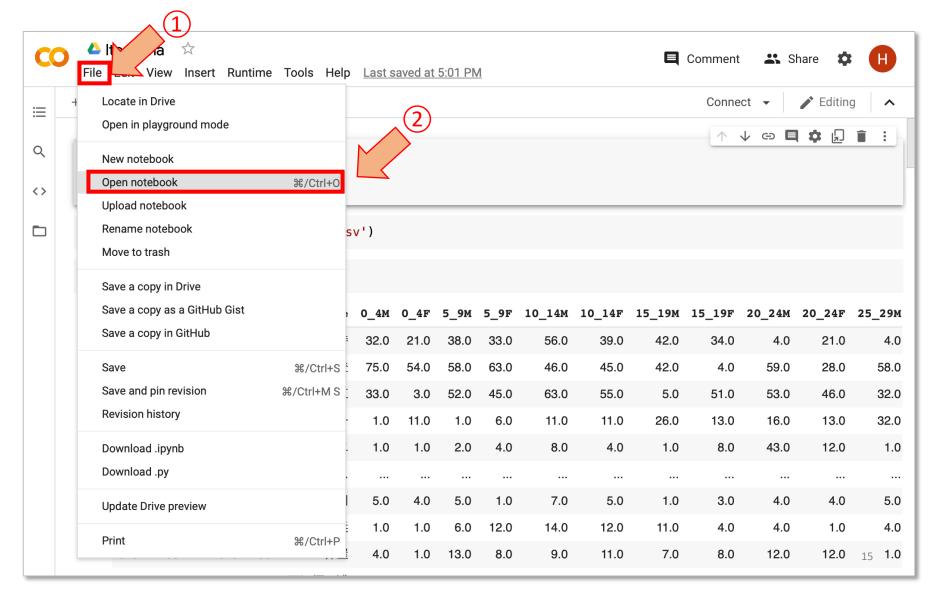

#### How to download your Colab notebook (.ipynb file)

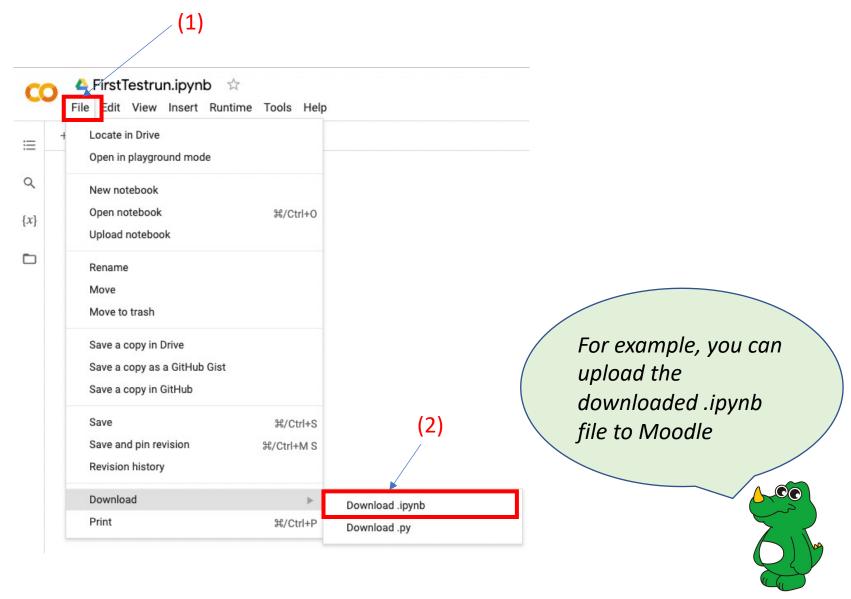